# **Ultimaker** S5 Air Manager

Este guia de início rápido contém instruções de configuração do Air Manager para o Ultimaker S5 para a primeira utilização. O Air Manager é diretamente ligado ao Ultimaker S5 para proporcionar uma filtração de ar otimizada com uma gama de materiais avançados para impressão 3D.

Para fins de aplicação da garantia, conserve todos os materiais de embalagem.

### Conteúdo da caixa

- Suporte de montagem
- Caixa do filtro
- Filtro
- Tampa
- Cabo do Air Manager
- Grampos de fixação do cabo (3x)
- Chave sextavada de 2,5 mm\*
- Parafusos sextavados M4 x 16 mm (4x)\*
- Ferramentas de remoção\* *\*Não necessário para a instalação*

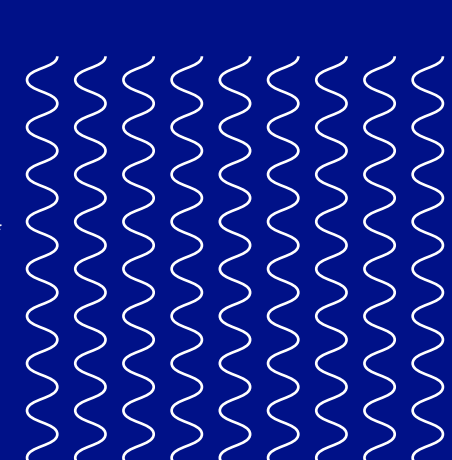

## Mensagens de segurança

Este guia contém advertências e avisos de segurança.

Contém informações adicionais úteis para uma determinada tarefa ou para evitar problemas.

A Adverte para uma situação suscetível de causar danos materiais ou pessoais caso as instruções de segurança não sejam respeitadas.

#### Manual do utilizador

Para obter a versão integral do manual do Air Manager, disponível em inglês e muitos outros idiomas, visite o nosso site: ultimaker.com/manuals

#### Suporte

Para mais informações sobre suporte técnico, visite ultimaker.com/support ou contacte o revendedor da sua área

#### **Ultimaker**

Stationsplein 32 3511 ED Utrecht The Netherlands +31 (0)88 383 4000

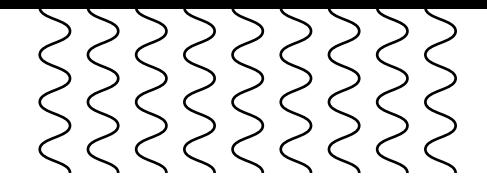

## Instalação do Air Manager

Antes de instalar o Air Manager, desligue o Ultimaker S5.

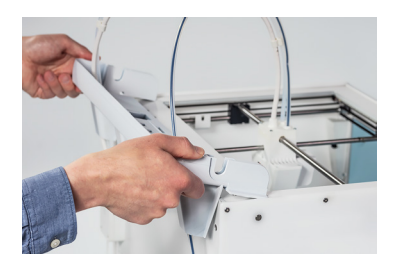

1. Alinhe o suporte de montagem com a parte posterior do Ultimaker S5

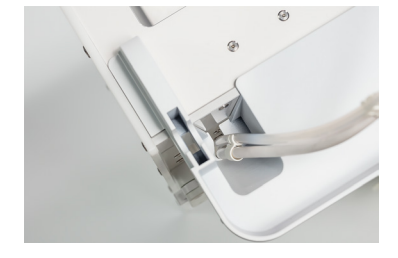

2. Guie o cabo da cabeça de impressão e os tubos Bowden para o interior das fendas de cada lado do suporte. Os tubos Bowden devem ser colocados à frente

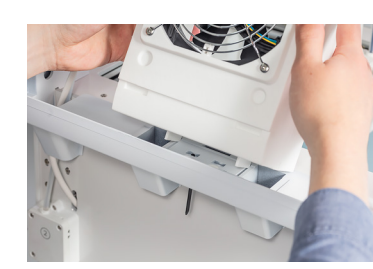

4. Alinhe a parte inferior da caixa do filtro com as fendas do suporte de montagem e empurre-a para a fixar no lugar

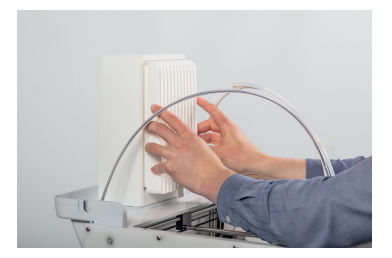

5. Empurre cuidadosamente o filtro até entrar completamente na caixa

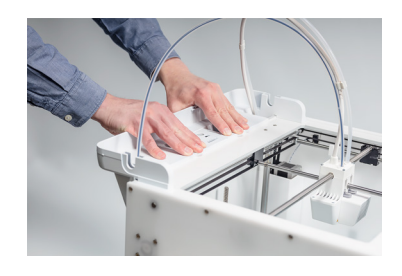

3. Empurre cuidadosamente para baixo o suporte de montagem até ouvir o clique que indica que está firmemente fixado no lugar

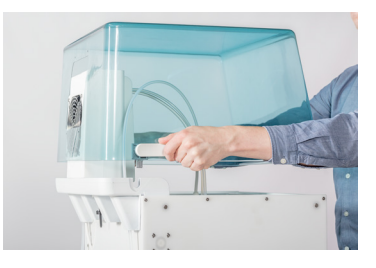

6. A partir da parte frontal da impressora, coloque a tampa sobre a caixa do filtro

Durante a utilização, o Ultimaker S5 e o Air Manager têm de ser posicionados longe da luz solar direta. Certifique-se de que existe um espaço livre com pelo menos 10 cm na parte posterior do Air Manager para permitir a circulação desimpedida do ar.

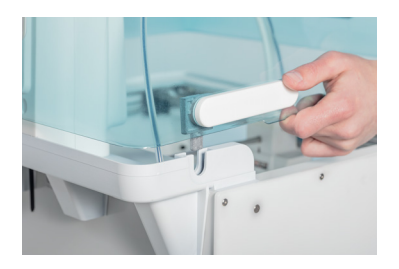

7. Alinhe as articulações com o suporte de montagem e deixe cair a tampa no lugar

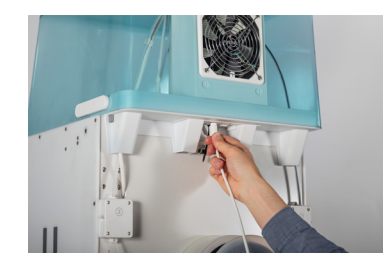

8. Ligue o cabo do Air Manager à porta na parte posterior do Air Manager

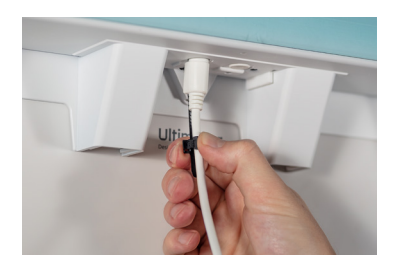

9. Coloque o grampo de alívio de tensão fixado ao suporte de montagem em torno do cabo do Air Manager e feche-o

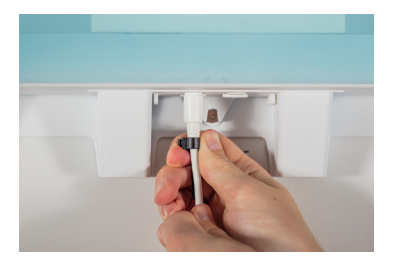

10. Para prender o cabo no lugar, faça deslizar o grampo de alívio de tensão para cima até ao final do curso

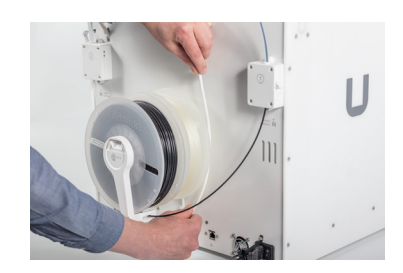

11. Passe o cabo do Air Manager pelo lado direito à volta do suporte e ligue-o à porta **UMB OUT** na parte de trás do Ultimaker S5

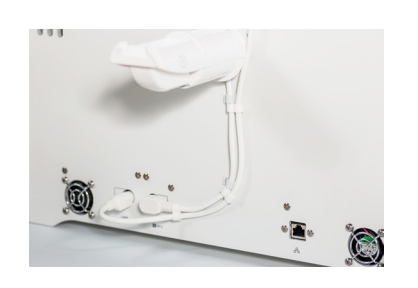

12. Utilize os grampos do cabo para ligar o cabo do Air Manager ao cabo NFC do Ultimaker S5

## Configuração para a primeira utilização

O Air Manager deverá ser alimentado apenas pelo Ultimaker S5.

- 1. Ligue o Ultimaker S5.
- 2. Instale o firmware mais recente para obter a compatibilidade com o Air Manager através do menu do Ultimaker S5 ou visite ultimaker.com/firmware para obter instruções
- 3. Configure o Air Manager seguindo o processo de configuração no ecrã do Ultimaker S5. A impressora dará instruções passo-a-passo
- O Air Manager só funcionará corretamente quando o Ultimaker S5 estiver a executar firmware compatível. A utilização de uma versão não compatível poderá danificar a impressora.